# **Национальная подписка на Web of Science – вопросы и ответы**

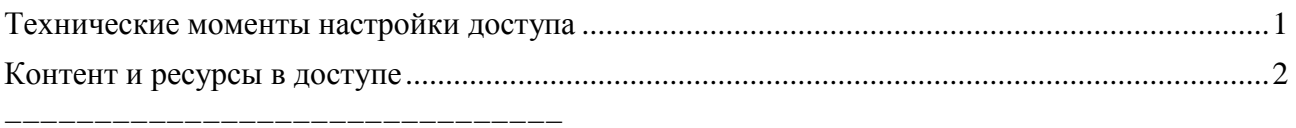

#### <span id="page-0-0"></span>**Технические моменты настройки доступа**

#### **1. Как организация может получить доступ к подписке?**

Список организаций определяется Минобрнауки России по данным портала ФСМНО  $(\text{http://www.sciencemon.ru/}),$  на котором уже зарегистрировано более 1600 организаций. Организациям необходимо как можно скорее обновить данные в своей карточке в системе (название на русском и английском языках, администратор подписки), а также указать актуальный список IP адресов. Данные о подключении формируются исключительно на основе данных ФСМНО.

#### **2. Могут ли новые организации зарегистрироваться на сайте ФСМНО?**

Да, все государственные научные и научно-образовательные организации имеют возможность подать сведения в ФСМНО. Если ранее ваша организация не была зарегистрирована на портале, то администрации необходимо обратиться за помощью в службу технической поддержки : [support@sciencemon.ru,](mailto:support@sciencemon.ru) +7 495 969 26 17 доб. 1626 (c 9:00 до 18:00 МСК)

## **3. У нас изменились IP адреса, куда обращаться?**

Все изменения IP адресов необходимо отражать в системе ФСМНО в обязательном порядке. Информацию об изменении IP адресов также необходимо направить в отдел электронных ресурсов ГПНТБ России [\(el-podpiska@gpntb.ru\)](mailto:el-podpiska@gpntb.ru). Запросы на изменения аккумулируются в ГПНТБ России и на еженедельной основе направляются в Clarivate для внесения изменений в системе доступа. После обращения изменения вступят в силу в течение 5-10 рабочих дней или ранее.

#### **4. Доступ пропал, сайт webofscience.com выдает ошибку или появляется запрос на ввод логина и пароля для входа. Что делать?**

Для исключения недоразумений необходимо удостовериться, что IP адрес компьютера (или подсети) входят в зарегистрированный список адресов в системе ФСМНО. Если адрес отсутствует, то необходимо изменить данные в ФСМНО и продублировать информацию в ГПНТБ России [\(el-podpiska@gpntb.ru\)](mailto:el-podpiska@gpntb.ru).

В противном случае необходимо выполнить последовательно следующие шаги:

- 1) в настройках браузера выполнить очистку истории и кэша обязательный пункт! (обратитесь к системному администратору в вашей организации, если требуется помощь)
- 2) зайти на сайт [http://webofscience.com](http://webofscience.com/)
- 3) если ошибка не была устранена, то сделать снимок экрана, на котором видно описание ошибки или IP адрес, если есть (обычно внизу страницы)
- 4) снимок экрана и описание проблемы необходимо направить в отдел электронных ресурсов ГПНТБ России [\(el-podpiska@gpntb.ru\)](mailto:el-podpiska@gpntb.ru)

Запросы на изменения аккумулируются в ГПНТБ России и на еженедельной основе направляются в Clarivate для внесения изменений в системе доступа. После обращения изменения вступят в силу в течение 5-10 рабочих дней или ранее.

# **5. Как проверить мой IP адрес?**

ВАЖНО! Перед внесением изменений в системе ФСМНО убедитесь, что вы корректно указываете перечень *внешних* IP адресов организации. Обратитесь за помощью к системному администратору в вашей организации.

Для быстрой проверки внешнего IP адреса компьютера (сети) можно воспользоваться открытыми ресурсами в интернете, например, порталом [https://www.whatismyip.com.](https://www.whatismyip.com/)

#### <span id="page-1-0"></span>**Контент и ресурсы в доступе**

#### **1. Какие ресурсы есть в доступе по Национальной подписке?**

Доступ предоставлен к БД Web of Science Core Collection, включая следующие индексы:

- o Science Citation Index Expanded, архив с 1975 по н.в.
- o Social Sciences Citation Index, архив с 1975 по н.в.
- o Arts & Humanities Citation Index, архив с 1975 по н.в.
- o Emerging Sources Citation Index, архив с 2015 по н.в.
- o Book Citation Index Science & Social Sciences editions, архив с 2005 по н.в.
- o Conference Proceedings Citation Index Science & Social Sciences editions, архив с 1990 по н.в.

Дополнительные ресурсы, доступные на платформе Web of Science:

- o MEDLINE, архив с 1950 по н.в.
- o Korean Journal Database, архив с 1980 по н.в.
- o SciELO Citation Index, архив с 1997 по н.в.

#### **2. У нас не отображаются импакт-факторы журналов в Web of Science, а база Journal Citation Reports недоступна. Что делать?**

Ресурс InCites Journal Citation Reports не включен в перечень ресурсов по национальной подписке. Подписку на ресурс организации могут оформить в индивидуальном порядке. Запросы необходимо направлять представителю Clarivate Analytics Сергею Парамонову [\(sergey.paramonov@clarivate.com;](mailto:sergey.paramonov@clarivate.com) +7 916 224 0501).

#### **3. В системе нет возможности проводить поиск по Russian Science Citation Index. Что делать?**

БД Russian Science Citation Index не включен в перечень ресурсов по национальной подписке. Подписку на ресурс организации могут оформить в индивидуальном порядке. Запросы необходимо направлять представителю Clarivate Analytics Сергею Парамонову [\(sergey.paramonov@clarivate.com;](mailto:sergey.paramonov@clarivate.com) +7 916 224 0501).

**4. В нашей организации были ранее оформлены подписки на дополнительные ресурсы на платформе Web of Science (архивы ранее 1975 г., патентная база Derwent Innovation Index, «русская полка» Russian Science Citation Index,** 

## **химические ресурсы Index Chemicus/Current Chemical Reactions и др.). Сохранится ли к ним доступ?**

Все индивидуальные подписки сохраняются в полном объеме.

## **5. Где я могу найти информацию о работе БД Web of Science Core Collection и других информационных ресурсах Clarivate Analytics?**

Образовательная команда Clarivate Analytics регулярно проводит интернет-семинары по работе c информационными ресурсами. Интернет-семинары бесплатны и доступны для всех пользователей. Регистрация на интернет-семинары и их график (точный график будет вывешен за 2 недели до начала вебинаров) доступны по следующей ссылке: [http://wokinfo.com/russian/training/.](http://wokinfo.com/russian/training/)

Записи ранее проведенных интернет-семинаров и короткие обучающие ролики по наиболее актуальным вопросам, связанным с использованием Web of Science и других ресурсов, доступны на информационном канале «Web of Science по-русски» на YouTube:<https://www.youtube.com/user/WOKtrainingsRussian>